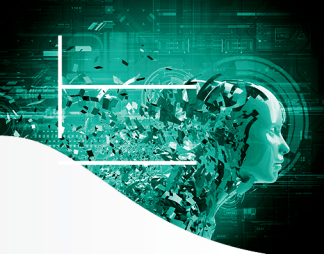

# **Concevez votre infrastructure de virtualisation**

**Eric FOURN Manuel HEURTIN Julien BERTON**

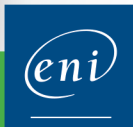

Les éléments à télécharger sont disponibles à l'adresse suivante : http://www.editions-eni.fr

Saisissez la référence de l'ouvrage EI6VMVSIV dans la zone de recherche et validez. Cliquez sur le titre du livre puis sur le bouton de téléchargement.

### Préface

### Avant-propos

### Chapitre 1 vSphere 6 et le cloud computing

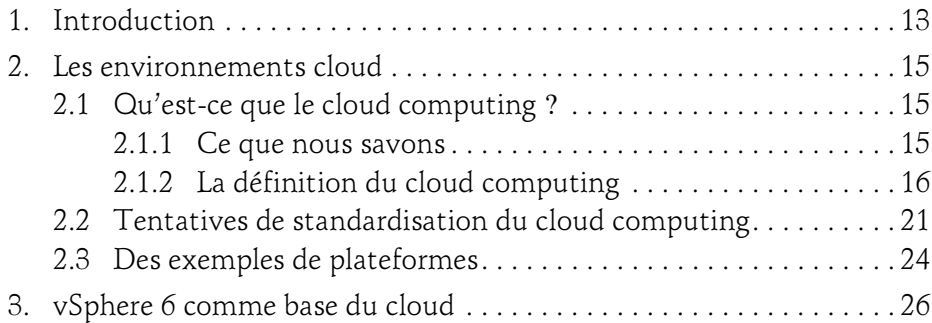

# Chapitre 2

# Installation et configuration

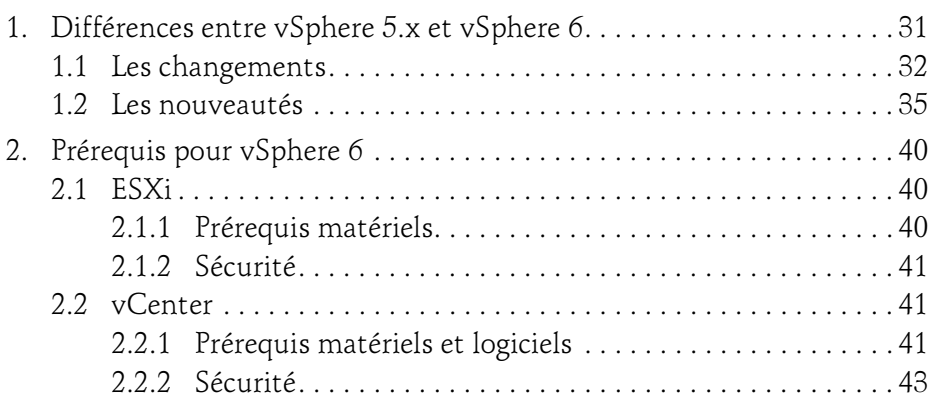

Concevez votre infrastructure de virtualisation

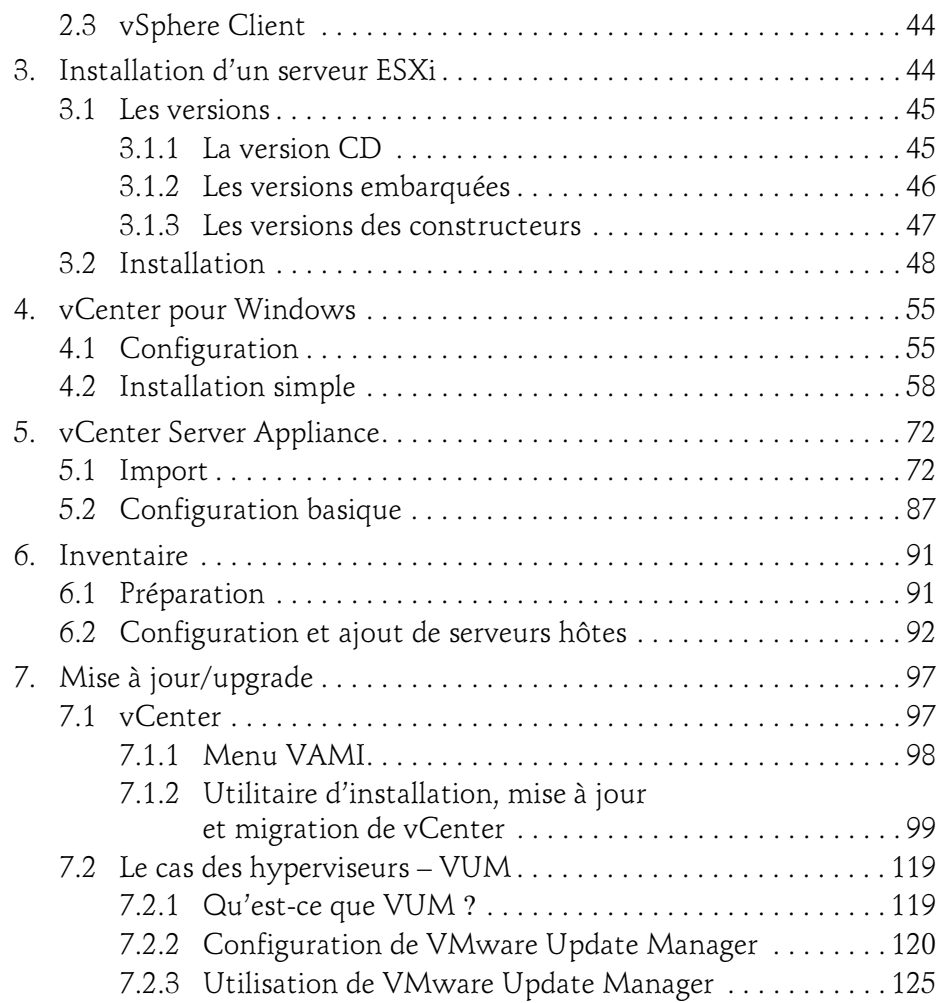

# Chapitre 3 Fonctionnement de l'hyperviseur

 $2 -$ 

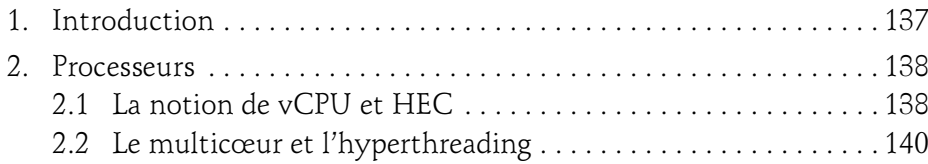

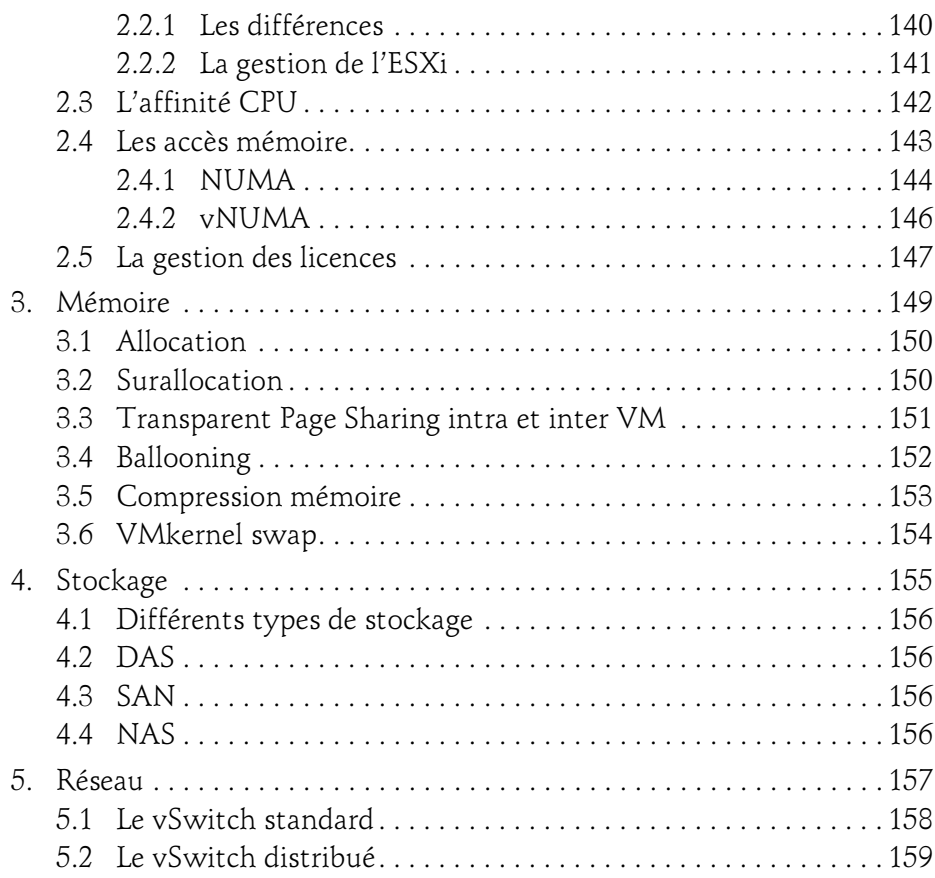

### Chapitre 4 vCenter

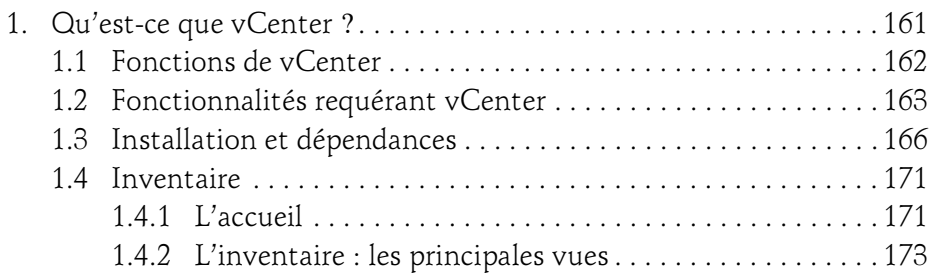

Concevez votre infrastructure de virtualisation

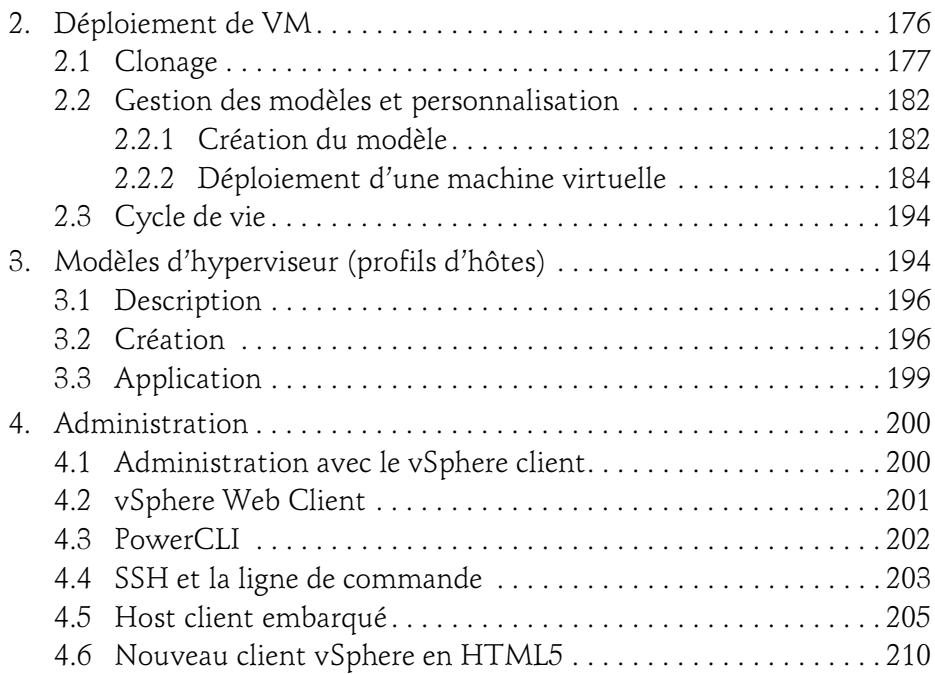

# Chapitre 5 Les machines virtuelles

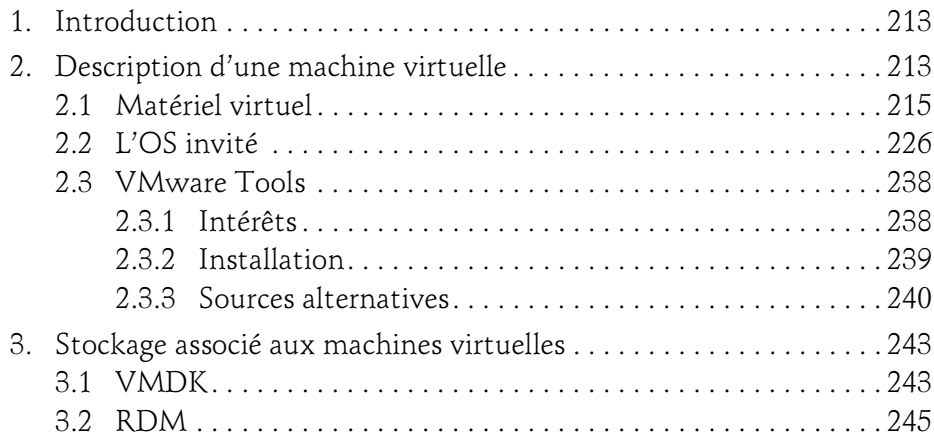

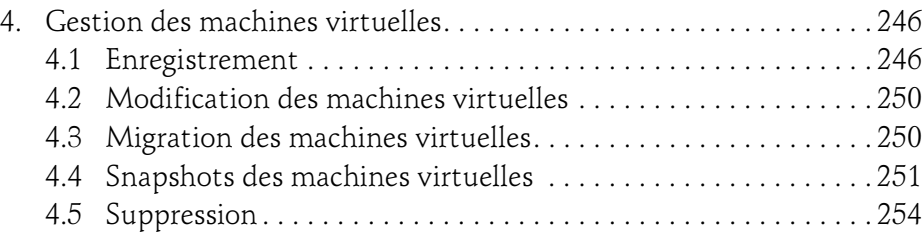

# Chapitre 6 Gestion des ressources

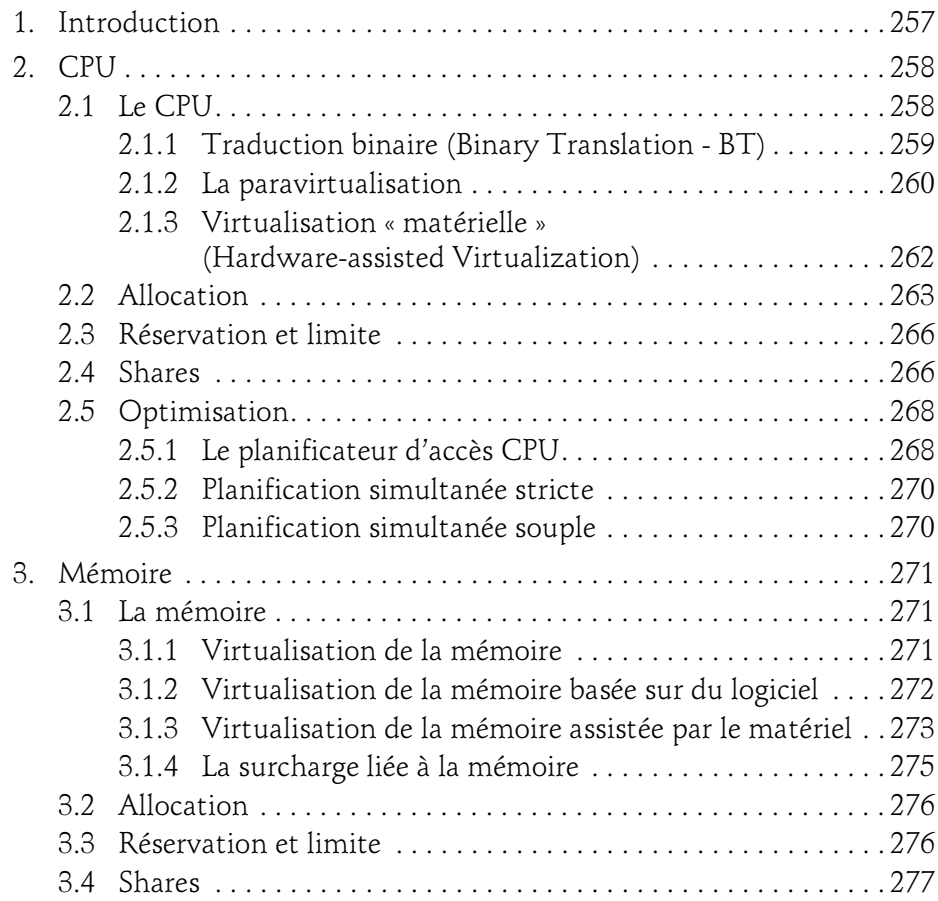

Concevez votre infrastructure de virtualisation

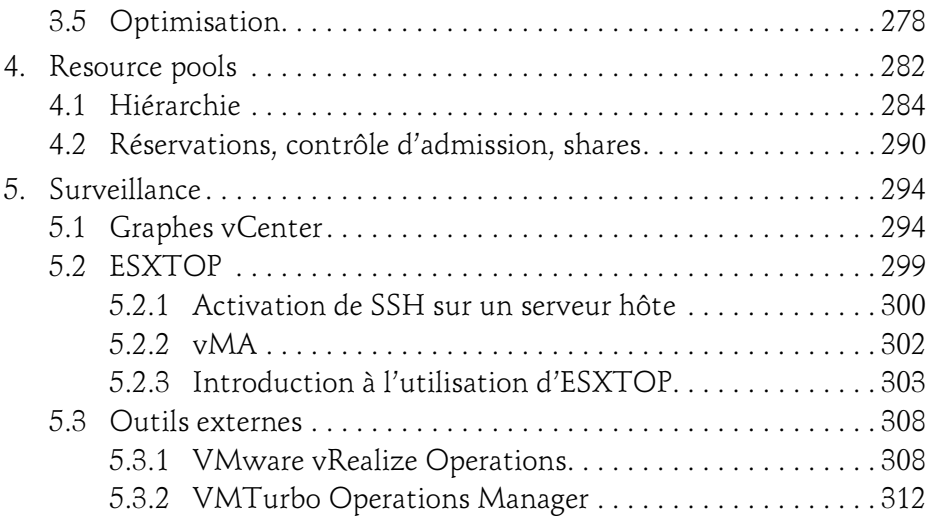

### Chapitre 7 Réseau

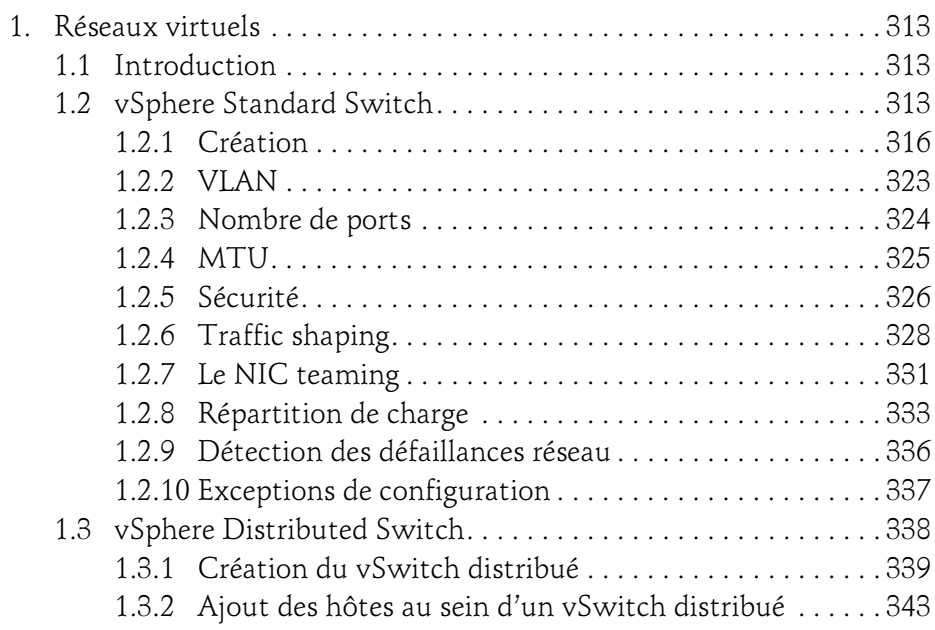

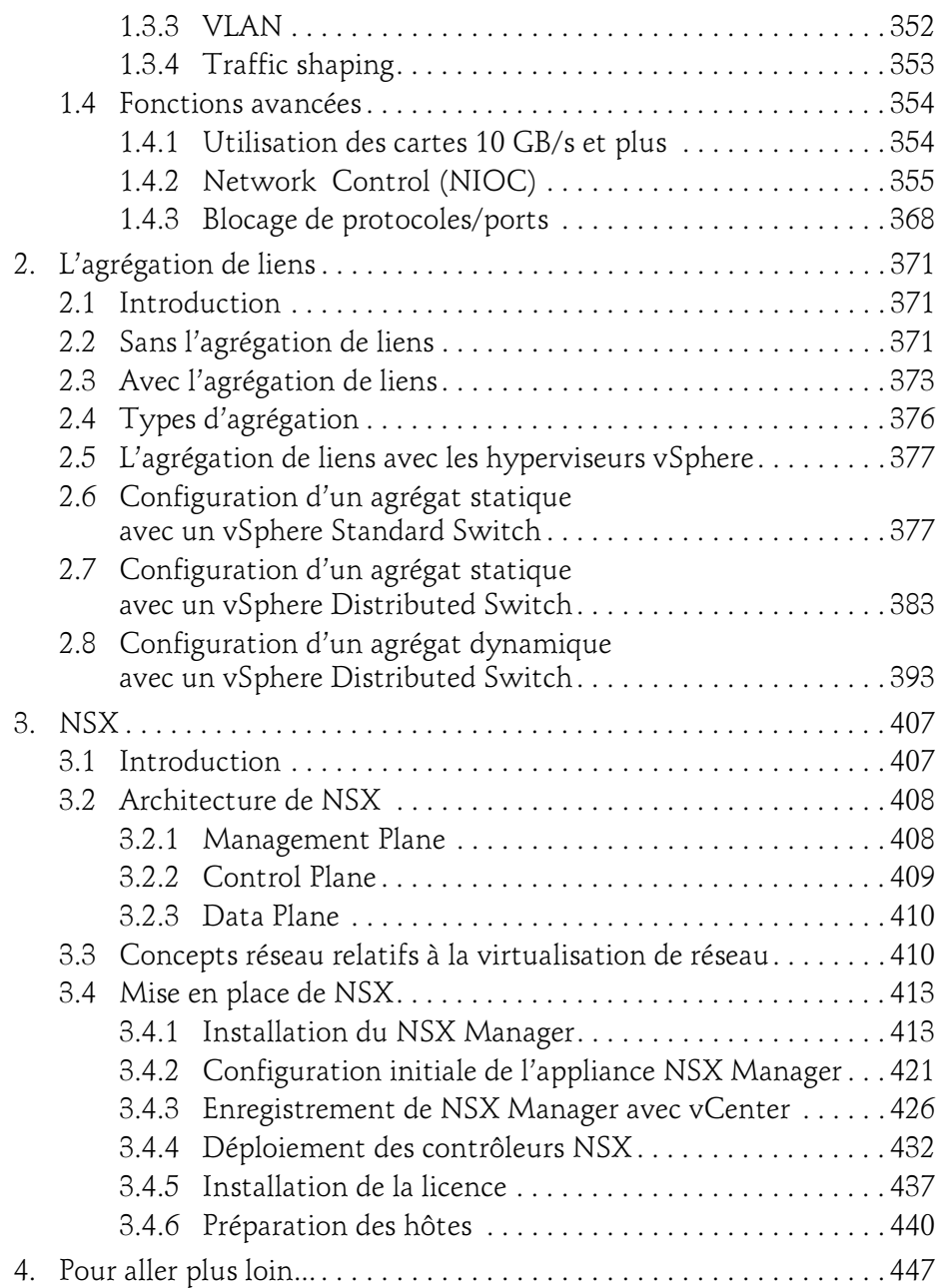

Concevez votre infrastructure de virtualisation

### Chapitre 8 Stockage

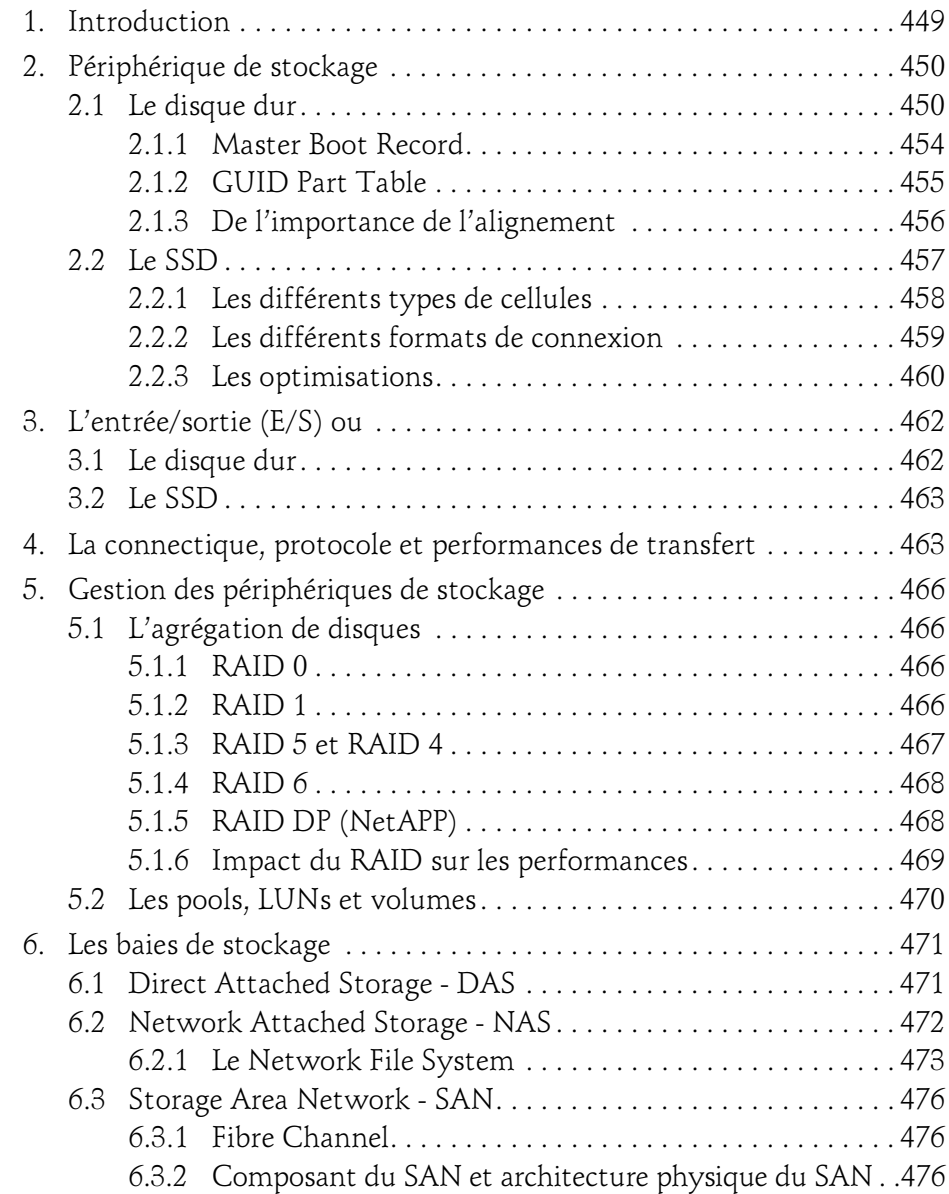

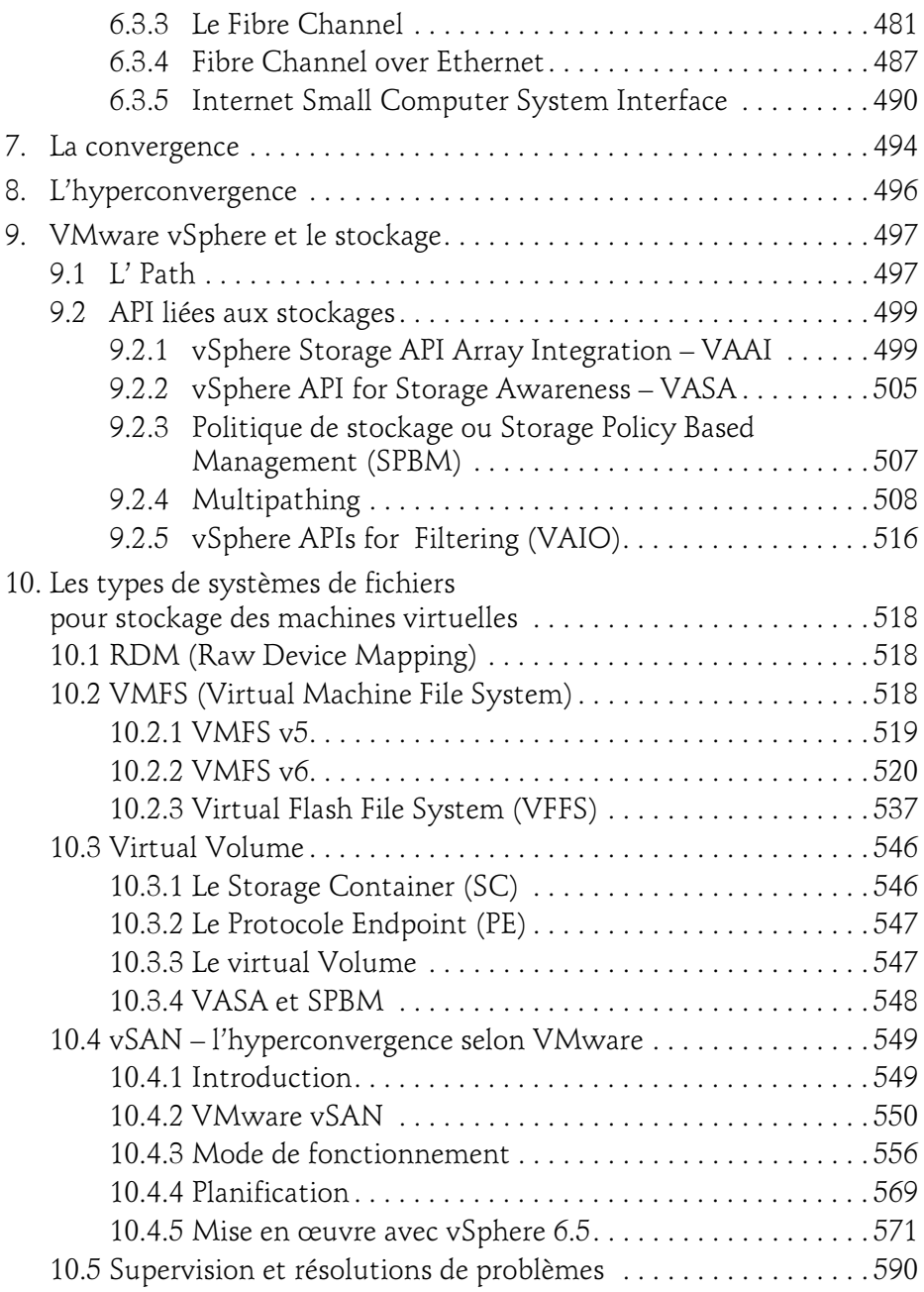

Concevez votre infrastructure de virtualisation

### Chapitre 9 Cluster DRS

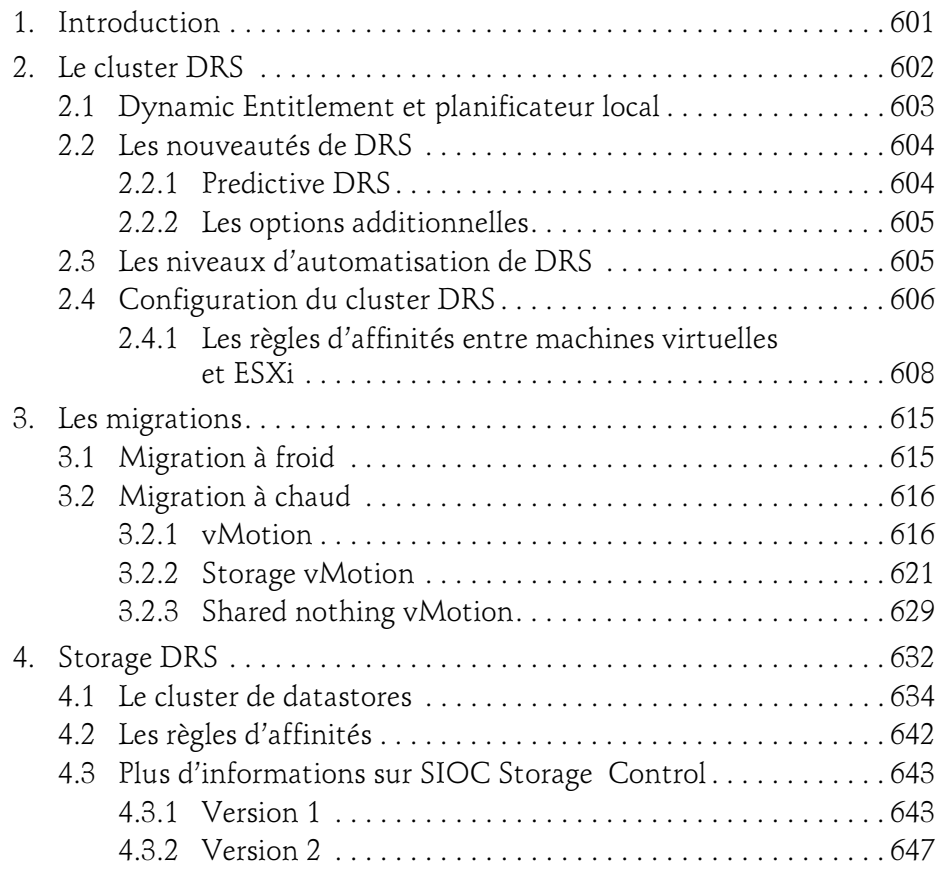

### Chapitre 10 Cluster HA

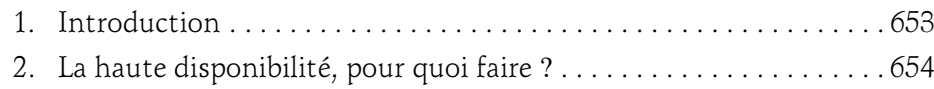

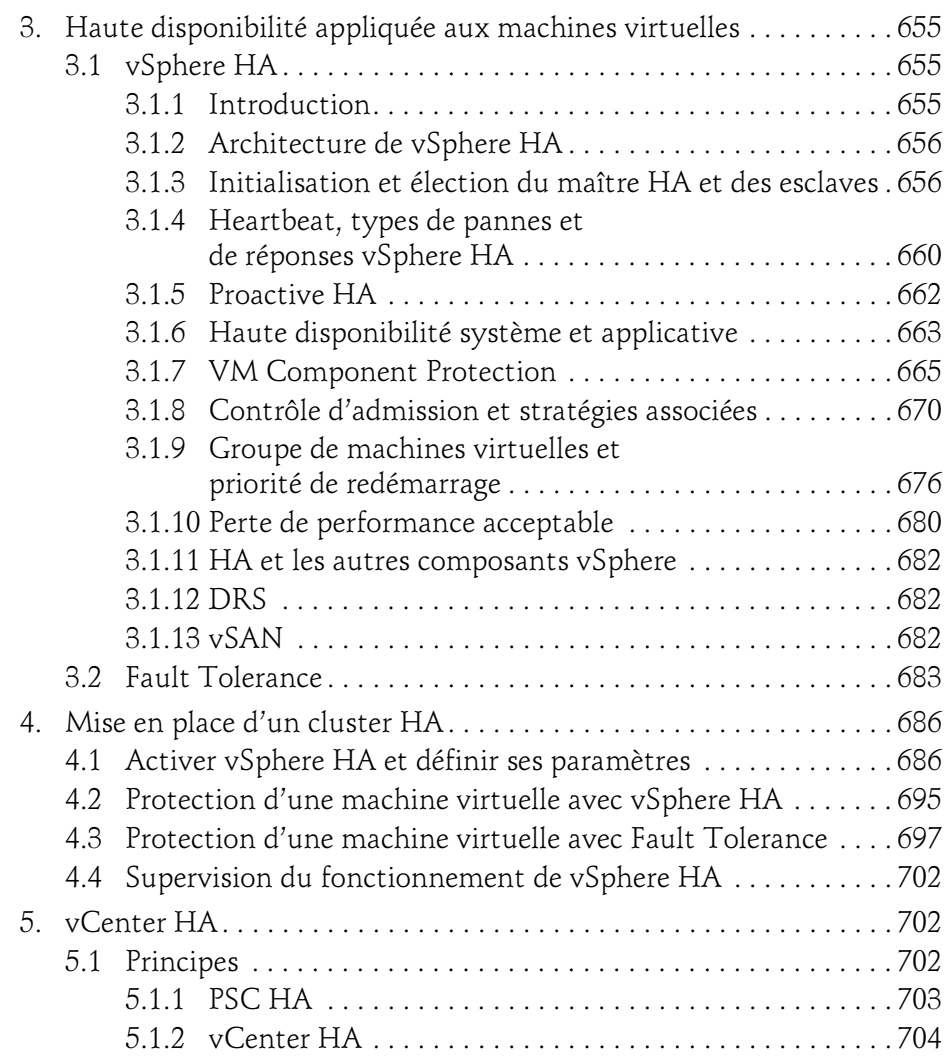

Concevez votre infrastructure de virtualisation

# Chapitre 11 Sécurité

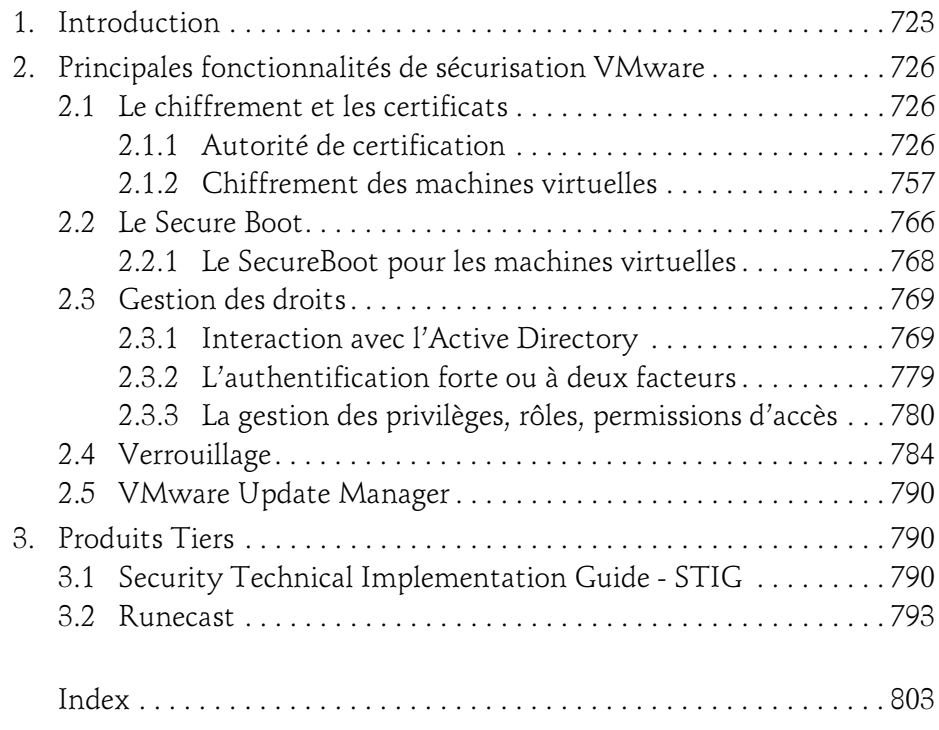

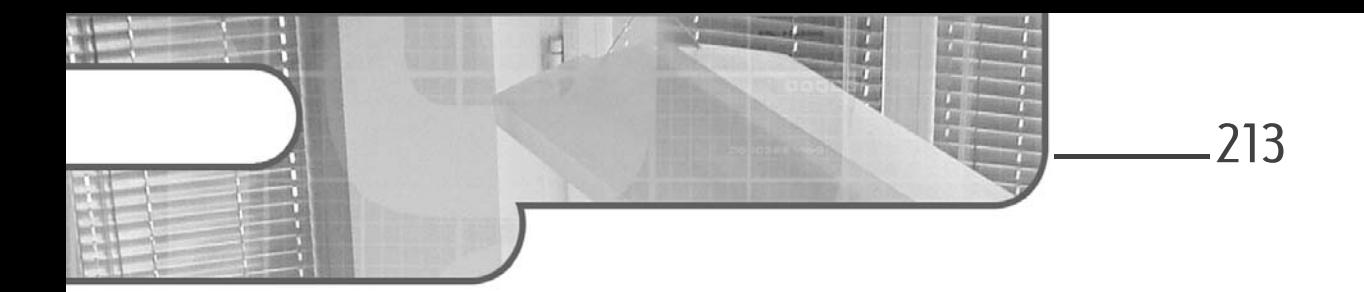

# Chapitre 5 Les machines virtuelles

# 1. Introduction

Nous savons tous ce qu'est une machine virtuelle, c'est assez simple à concevoir finalement : une machine est un ensemble de fichiers exécutés par l'hyperviseur. Les processus qui en résultent sont appelés « worlds » au niveau de l'hyperviseur.

Les fichiers sont stockés sur les datastores accessibles par les hyperviseurs ESXi.

# 2.Description d'une machine virtuelle

À la création d'une VM, voici les options proposées :

- Le nom de la machine virtuelle. Le nom choisi sera utilisé pour créer tous les fichiers liés à cette VM. Il faut éviter d'utiliser des espaces pour les manipulations en ligne de commande, et ne pas dépasser 80 caractères. Bien sûr le nom doit être unique dans un inventaire (vCenter) donné.
- Une banque de données (datastore) pour stocker les fichiers de la VM.

Pour chaque nouvelle VM est créé un répertoire dans lequel seront déposés les fichiers la constituant.

Concevez votre infrastructure de virtualisation

Par exemple, pour une machine virtuelle que l'on appellera VM :

Le répertoire VM sera créé, dans lequel les fichiers suivants seront créés (immédiatement ou pendant la « vie » de la VM) :

- VM.vmx : le fichier de configuration qui contient entre autres la configuration matérielle de la VM. C'est un fichier texte où sont inscrits la quantité de mémoire vive, les types de cartes réseau utilisées, le nombre et la configuration des disques, ainsi que d'autres informations comme le nombre et le type de ports série et parallèles, le nombre de processeurs, etc.
- VM.vmxf : fichier de configuration étendue. À l'origine prévu pour inclure les informations de VM quand elles font partie d'une « team » (sorte de vApp mais dans VMware Workstation). Le fichier est créé automatiquement pour les VM hébergées sur un serveur ESXi pour assurer la compatibilité avec Workstation.
- VM.vswp : le fichier d'échange. Il est créé automatiquement au démarrage de la VM mais n'est utilisé qu'en cas de contention mémoire sur le serveur hôte. Sa taille est égale à la quantité de mémoire vive allouée moins la réservation mémoire configurée.
- VM.nvram : le fichier représentant le BIOS de la VM. Il est automatiquement recréé au démarrage de la VM s'il a été effacé.
- Les fichiers de journalisation de l'activité portent l'extension .log. Plusieurs (anciens) fichiers log sont présents dans le répertoire de la VM. Le fichier courant est toujours nommé vmware.log. À chaque démarrage de la VM, un nouveau fichier log est créé.
- Le fichier vmsn est un fichier créé avec la machine virtuelle, comme descripteur de snapshots.
- Les fichiers .vmdk : chaque disque virtuel de la VM est constitué de deux fichiers. L'un est toujours le descripteur, portant par exemple le nom VM.vmdk. Pour les autres fichiers, il s'agit de données : VM-flat.vmdk pour le fichier de disque virtuel, VM-delta.vmdk pour les snapshots et VMrdm.vmdk si on configure un rdm (raw device mapping ou accès direct au stockage) en lieu et place d'un disque virtuel. Le fichier -rdm.vmdk remplace le -flat.vmdk le cas échéant.

Chapitre 5

– Les fichiers VM-####-delta.vmdk sont les fichiers qui stockent les modifications du disque virtuel si on a fait des snapshots il peut y avoir plusieurs fichiers de ce type pour une seule machine virtuelle.

# 2.1 Matériel virtuel

Une machine virtuelle (Virtual Machine ou VM) est comme n'importe quelle machine (physique) constituée de plusieurs composants matériels. Bien sûr la forme n'est pas la même, et on associe deux termes qui n'étaient pas souvent utilisés ensemble avant la virtualisation. Sachant qu'une machine virtuelle est construite comme une machine physique, il convient de s'attarder sur la base, le matériel qu'on va présenter au système d'exploitation dit invité (fonctionnant dans une machine virtuelle).

Pour chaque machine virtuelle, un élément nommé VMM (Virtual Machine Monitor) est créé par l'hyperviseur. C'est le VMM qui permet la configuration du type de virtualisation.

On rappellera qu'avant d'avoir un système d'exploitation ainsi que des applications installées une machine virtuelle est déjà complète (pas forcément très utile à tous mais complète).

Dans certains cas, on peut démarrer une VM sur un fichier image disque (.iso), image disquette (.flp) ou même sur le réseau (démarrage PXE) et là, l'installation n'est pas obligatoire !

Ce « matériel virtuel » étant une base, les choix doivent être en relation avec ce que chacun veut en faire ensuite. Ces choix ne sont pas définitifs (rappelons-nous, c'est virtuel et donc plus souple à ce niveau) et pourront être modifiés plus ou moins facilement. Toute modification est possible, par contre pour certaines les résultats peuvent être tels que le système invité ne puisse pas démarrer.

À la création d'une machine virtuelle, le choix de la version du matériel virtuel se pose. De la réponse dépendra la compatibilité ou non avec les anciennes versions de vSphere. Les versions proposées vont jusqu'à la version 13. La version 7 correspond à vSphere 4, la version 8 à vSphere 5, version 9 pour vSphere 5.1, etc.

Concevez votre infrastructure de virtualisation

Les versions de matériel (on peut le ramener à la carte mère) suivent les versions du premier logiciel commercial de VMware : Workstation (baptisé tout simplement « VMware » dans les premières versions. Ainsi vSphere 5 a le même niveau de matériel virtuel que Workstation v8.0 et Fusion 4 (sur Macintosh OS X).

Si la version de vSphere est la 6, le matériel virtuel peut être de version 11.

Le matériel de version 13 présente principalement ces nouveautés :

- Jusqu'à 128 vCPU par machine virtuelle
- Jusqu'à 4 téraoctets de mémoire vive
- Support de l'USB3 pour les systèmes invités Microsoft Windows 2012, Windows 8 et Apple Mac OS X 10.8 (Mountain Lion)
- Support des systèmes invités suivants : FreeBSD 9.3, Mac OS X 10.10 (Yosemite), Oracle Linux 7, Oracle unbreakable enterprise kernel release 3 quarterly update 3, Oracle Solaris 11.2, Ubuntu Linux 12.04.5 et 14.04.1, Asianux 4 SP4

Voici un extrait des caractéristiques principales des versions de matériel virtuel sur le site de VMware (à jour pour VMware vSphere 6.5) :

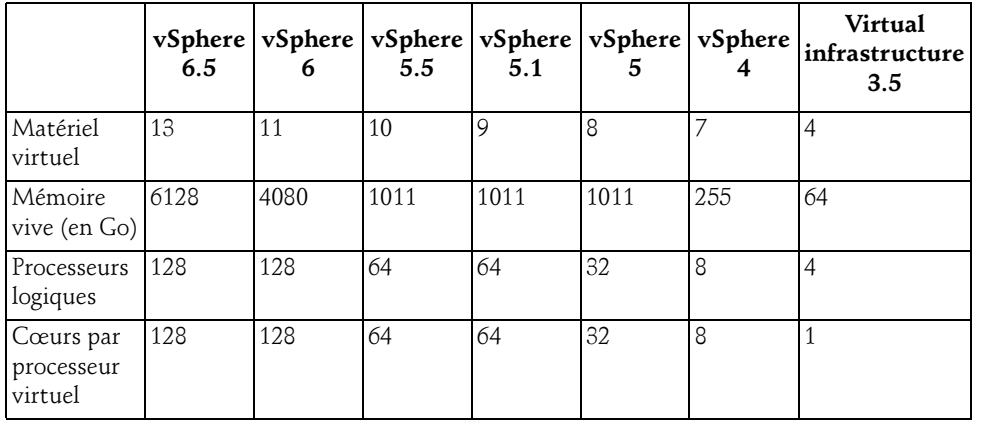

# Les machines virtuelles 2000 and 217

Chapitre 5

La version complète peut être consultée sur le lien suivant :

```
https://pubs.vmware.com/vsphere-60/
index.jsp?topic=%2Fcom.vmware.vsphere.vm_admin.doc%2FGUID-
789C3913-1053-4850-A0F0-E29C3D32B6DA.html
```
Voici un tableau des versions de matériel virtuel et les logiciels correspondants :

```
http://kb.vmware.com/selfservice/microsites/
search.do?language=en_US&cmd=displayKC&externalId=1003746
```
Dans ce tableau figure une version de matériel virtuel présente uniquement dans les produits Workstation 12 et Fusion 8 : la version 12.

Avec la sortie de vSphere 6.5 est arrivé le mode de compatibilité correspondant, le « virtual hardware version 13 ». Les principaux ajouts sont : jusqu'à 6To (6128Go) de mémoire vive et support du stockage NVMe.

### La partie CPU

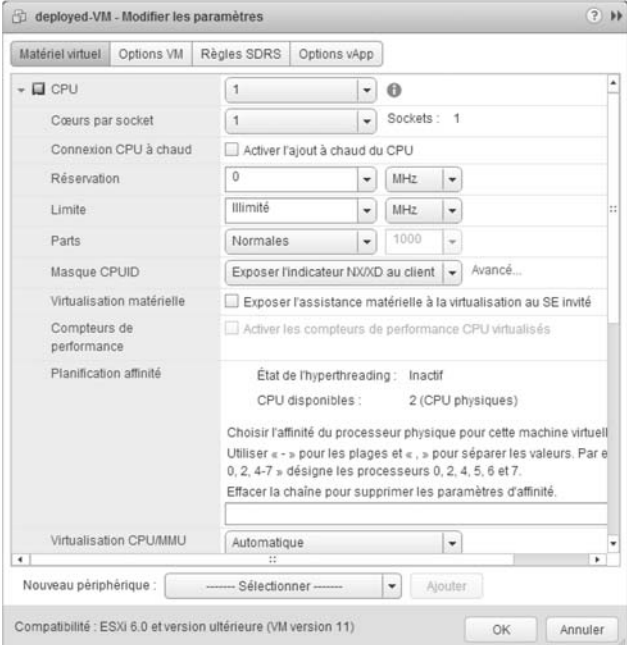

Concevez votre infrastructure de virtualisation

Il est possible de configurer le nombre de vSockets (vCPU) ainsi que le nombre de cœurs virtuels.

Si le système d'exploitation le supporte, l'activation de l'ajout à chaud de CPU est possible.

La question des ressources (réservations, limites et parts) est traitée au niveau du chapitre Gestion des ressources.

L'indicateur NX-XD (Never eXecute ou eXecute Disable) permet de marquer les zones CPU contenant des instructions (exécutables) contrairement aux zones ne contenant que des données (non exécutables). Le fait de présenter ce Bit NX au système invité permet à des fonctions système telles que DEP (Data Execution Prevention) pour Windows de protéger le système contre des dépassements de tampons. C'est une fonction créée et implémentée par AMD dans leurs processeurs en 2003. Intel a suivi avec la même fonction sous le nom XD.

Exposer l'assistance matérielle au système d'exploitation invité permet d'y exécuter des outils de virtualisation. Ce mode est dit « nested » : le système de virtualisation est lui-même virtualisé. À titre d'exemple, une des plateformes utilisées pour la rédaction de cet ouvrage est entièrement virtualisée : il est possible de lancer des « virtual-virtual machines ».

L'affinité CPU permet de limiter l'exécution d'une machine virtuelle sur certains cœurs physiques. C'est une fonction à éviter (de l'avis même de l'éditeur). Cependant, si cette fonction était tout de même requise, gardez à l'esprit les faits suivants :

Dans le cas d'une machine virtuelle ayant besoin de 2 cœurs pour fonctionner, il convient de lui réserver 3 HEC. En effet, les processus du système invité fonctionneront sur 2 cœurs tandis que les processus d'affichage (gestion de la console) et monitoring de la machine virtuelle pourront fonctionner sur le 3e HEC réservé. Dans le cas contraire, tous les processus liés à la machine virtuelle seraient exécutés sur les 2 HEC, et la réservation pourrait conduire à une dégradation des performances de la machine virtuelle.

### La partie RAM

Le choix de la quantité de mémoire vive se fait selon les recommandations éditeur et VMware (notamment au niveau du maximum).